## **Test plan of QXL-WDDM-DOD driver**

Revision: 0.1

Comments to: [yuri.benditovich@redhat.com](mailto:yuri.benditovich@redhat.com)

Revisions history

0.10 Initial revision (Feb 2017)

This test plan defines black-box test procedures for testing of QXL-WDDM-DOD driver, test environment, devices under test and test cases. Exact test procedures are placed in test report template

It also includes the template of test report.

- 1. Features covered by this test plan
- Support for targeted operating systems
- Different hardware revisions (Rev3 and Rev4)
- Supported display resolutions (predefined and dynamic)
- Support for multiple monitors
- Mouse functionality (shape, seamless movement and transition)
- General reliability
- BSOD mode (blue screen) support
- 2. Features not covered by this test plan:
- This test plan does not include testing of features not related to QXL device/driver and dependent on other Spice components
	- o Copy-paste functionality
- 3. Testing environment:
- Guest operating systems
	- o (P1) Windows 10 RS1 amd64, 4G, 4 processors
	- o (P1) Windows 10 RS1 x86, 3G, 2 processors
	- o (P2) Server 2016 4G, 4 processors
	- o (P3) Windows 8.1 amd64, 4G, 4 processors
	- o (P3) Windows 8.1 x86, 3G, 2 processors
- Hypervisor
	- o RHEL actual release TBD (including QEMU and Spice)
- Required add-on software on guest
	- o VDAgent (actual revision TBD)
- Required remote client software
	- o Remote viewer (actual revision TBD)
- 4. Devices under test:
- QXL device v3 (single device)
	- o Use "-device qxl-vga,revision=3"
- QXL device v4 (3 devices)
	- o Use "-vga qxl –device qxl –device qxl"
- 5. Test procedure:
- Preparation
	- o Run QEMU with respective command line
	- o Install VDagent software
	- o Activate driver verifier on guest machine (run "verifier /standard /driver qxldod.sys", reboot the system)
- Test cases
	- o Driver installation
	- o Predefined video modes ( by selection from "Advanced display setting Resolution" menu
	- o Dynamic video modes (by resizing client window)
	- o Mouse cursor shape
		- **Text cursor**
		- **Window boundary cursor**
		- Changing mouse size (default / magnified / extra large)
		- Changing mouse color (default / inverted scheme)
	- o Mouse movement
		- $\blacksquare$  Inside the screen
		- Hovering over icons
		- **Transition between displays**
	- o Multiple display tests
		- General functionality of multiple displays
		- **Turning displays on/off via client software**
		- Changing displays scheme using Windows UI (extend/turn off)
	- o Stress test
- Running the driver under heavy load
	- Video playback
- o Reliability test
	- Check driver status after execution of other tests
	- System reboot with driver enabled
	- System reboot with driver disabled  $+$  enable driver
	- **•** Driver disable/enable
		- With default resolution
		- With non-default predefined resolution
		- With custom resolution
	- BSOD mode support
	- System shutdown (S4)
	- System hibernation / return from hibernation
	- System standby (S3)
	- **Monitor idle management**
	- **Surprise removal during hibernation**
	- **Driver uninstall**
- Expected result of each test case
	- o Expected behavior during test
	- o Expected driver status after test or group of tests

## **QXL-WDDM-DOD driver test report**

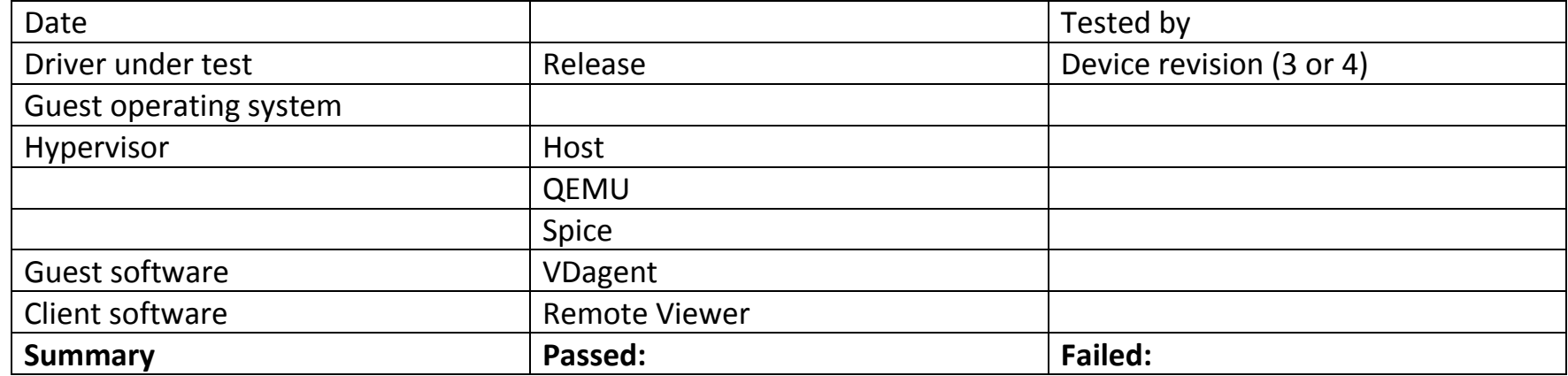

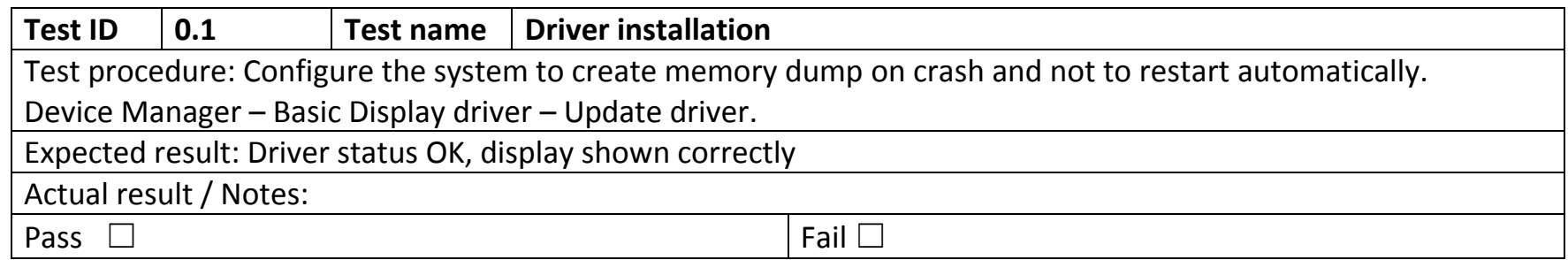

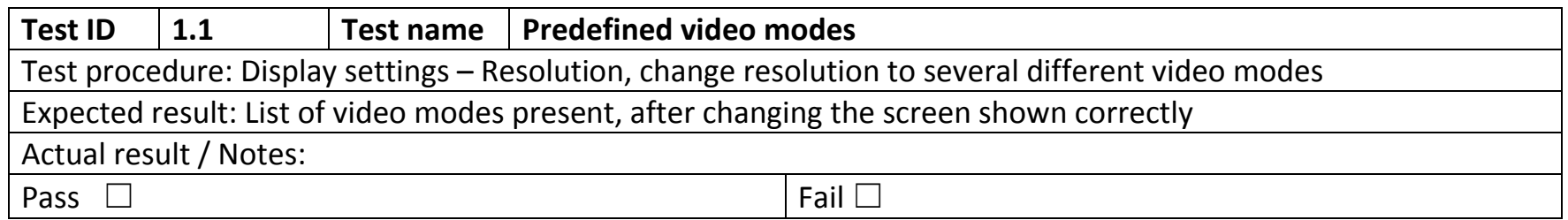

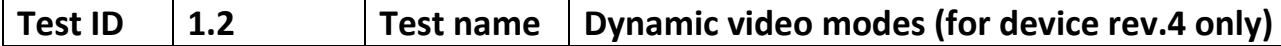

Test procedure: Open "Advanced display settings" window. Resize the display area of remote viewer. Verify the resolution is changed. Select one of predefined resolutions. Verify the resolution is changed and display area is resized. Repeat 5 times (enlarge/reduce window)

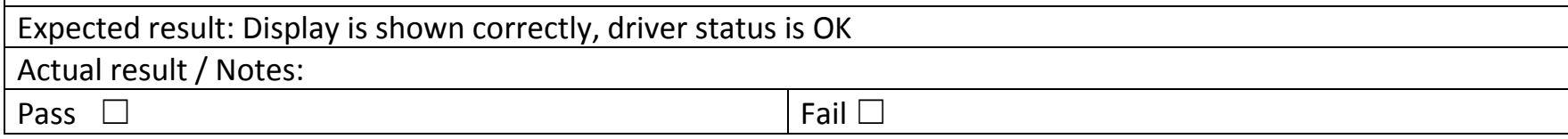

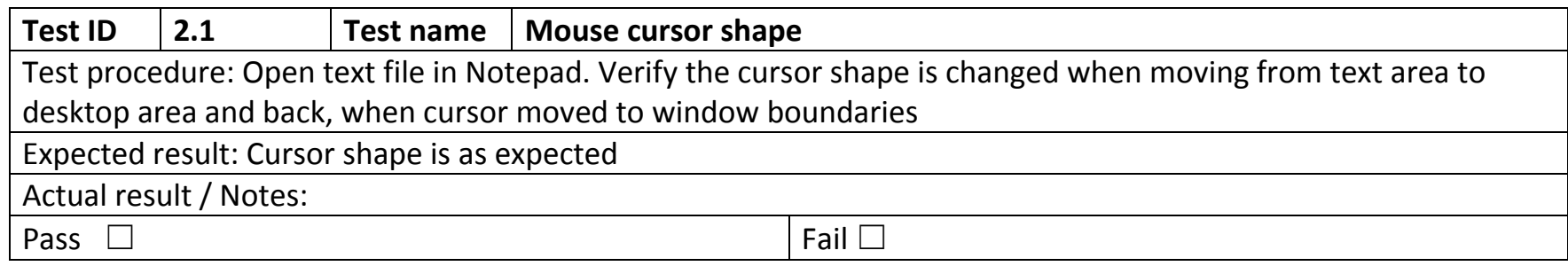

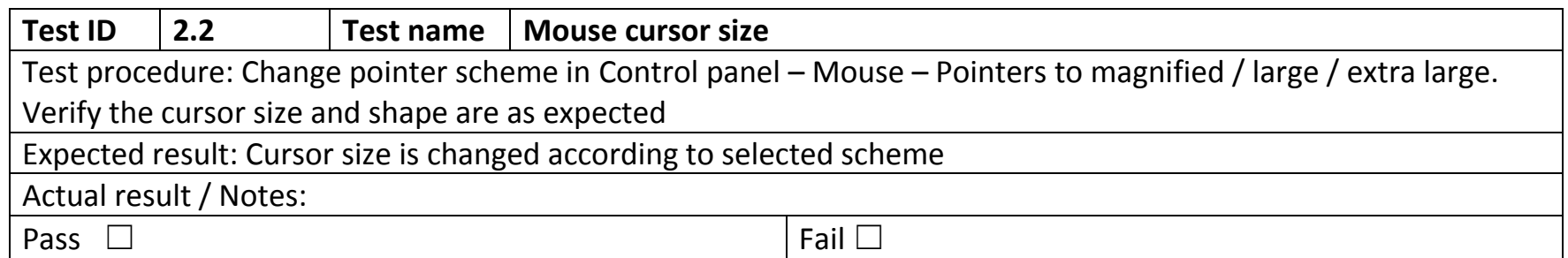

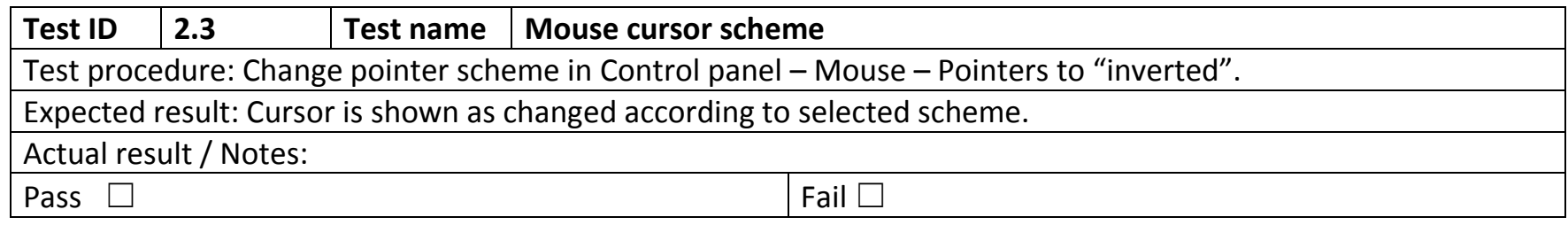

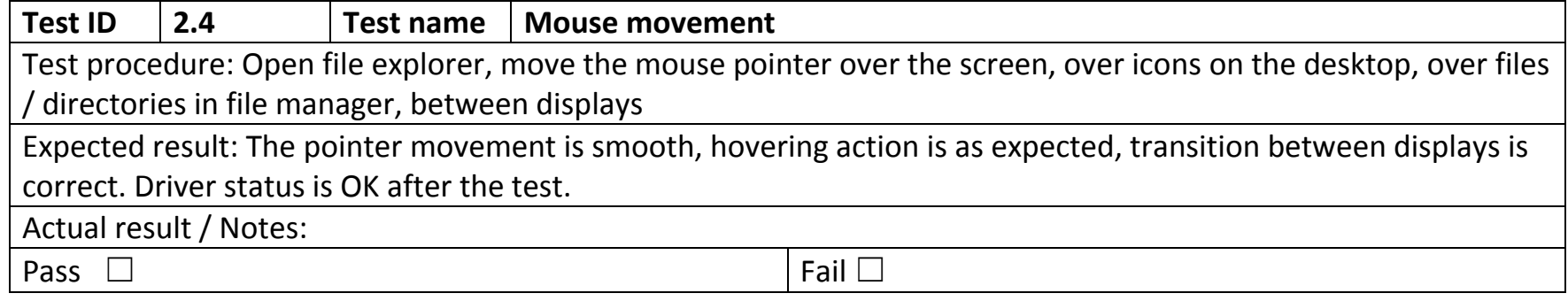

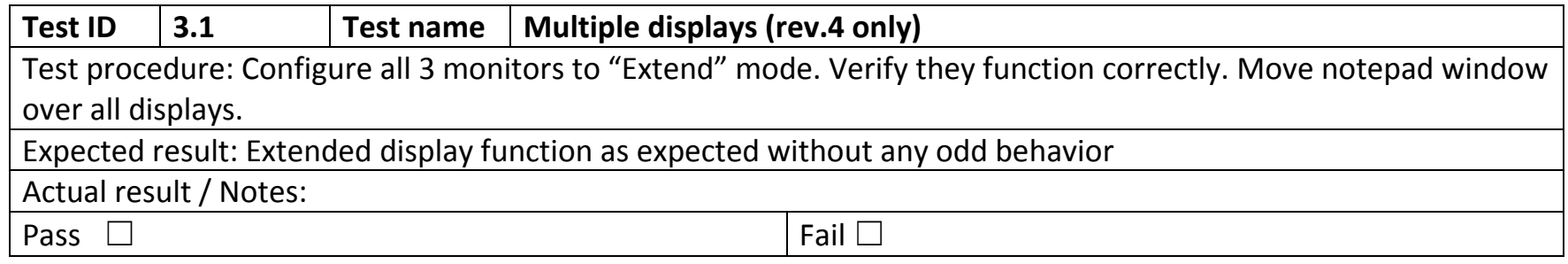

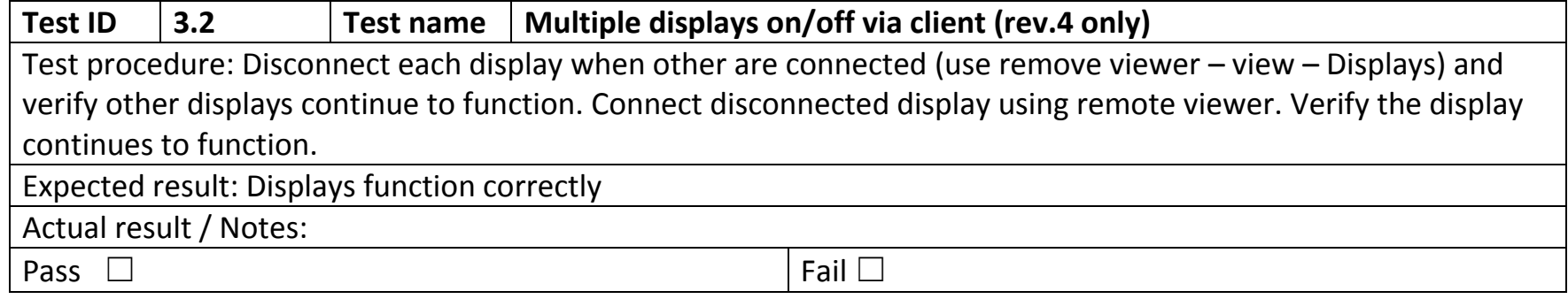

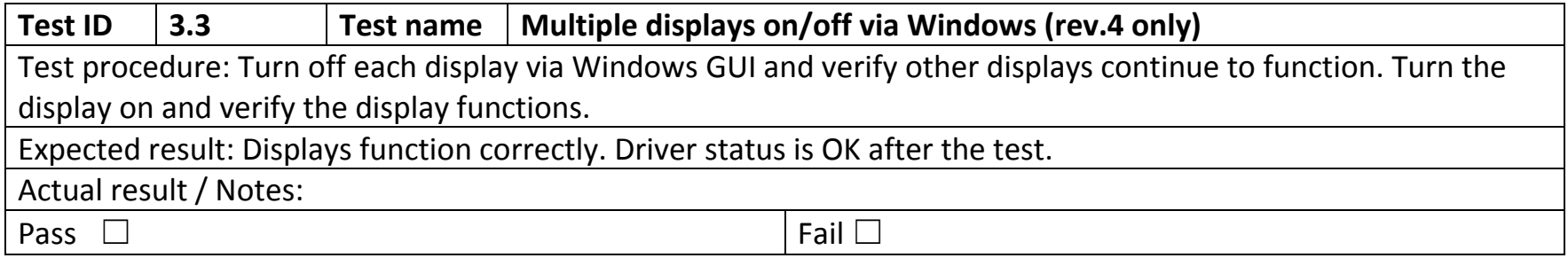

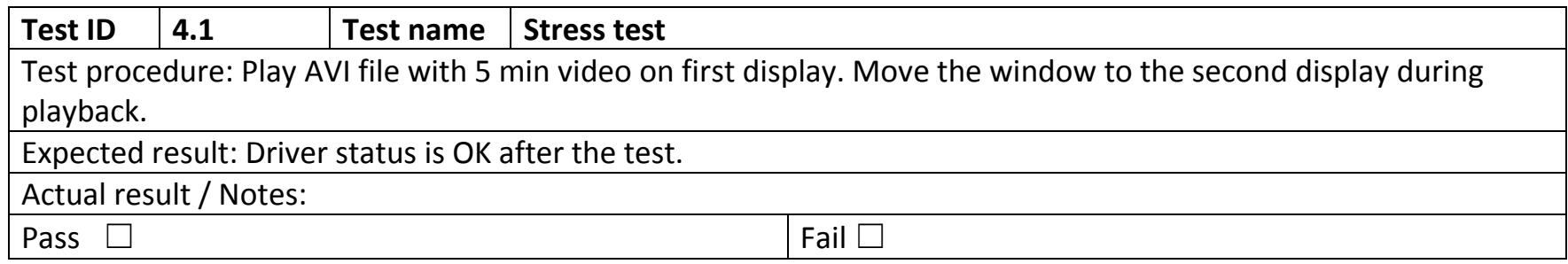

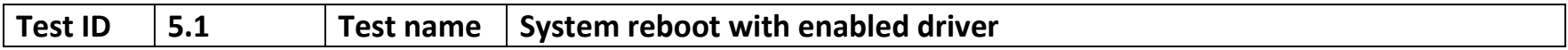

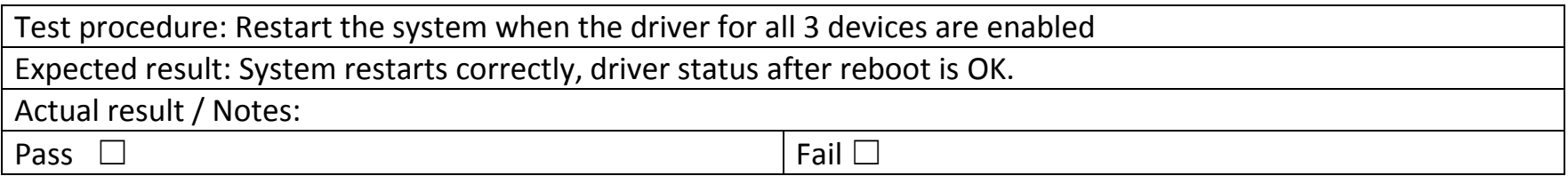

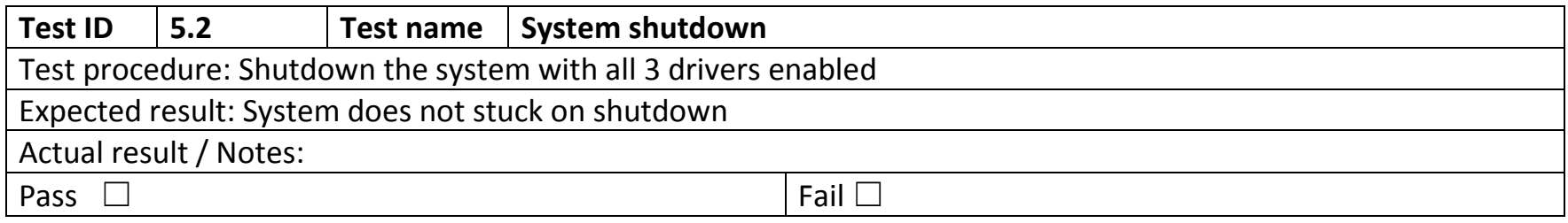

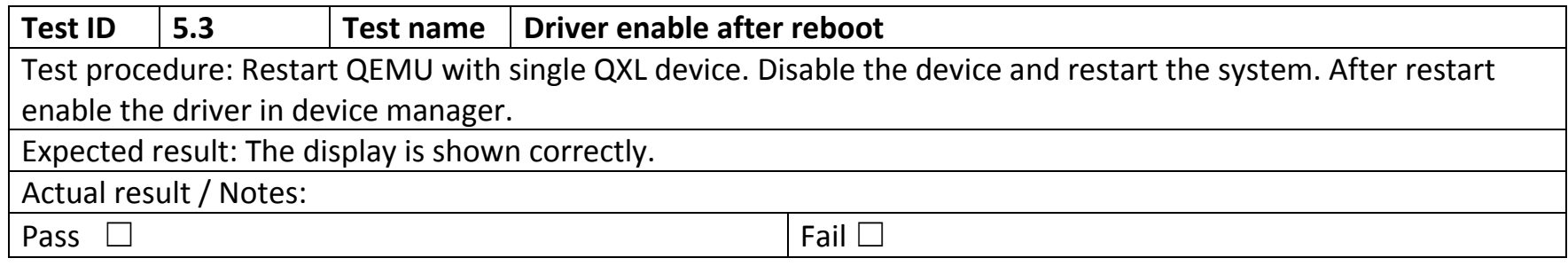

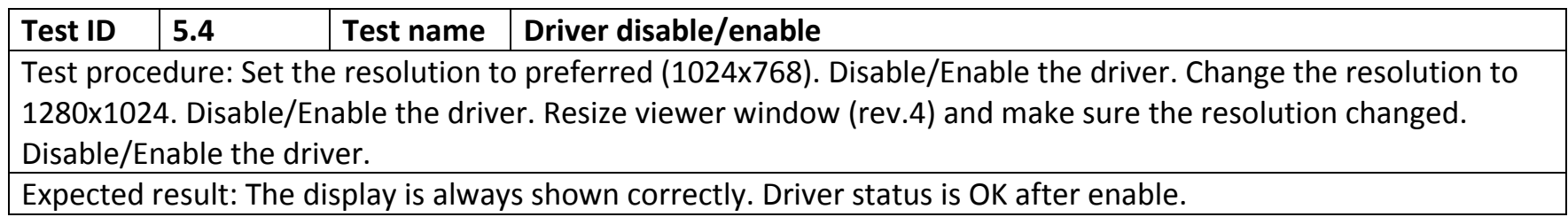

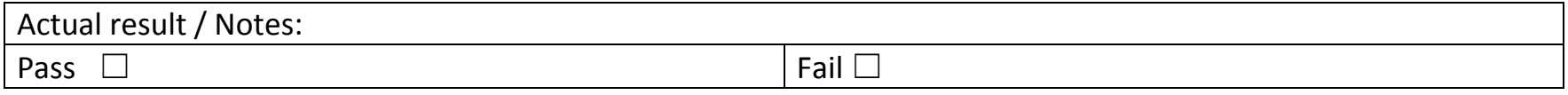

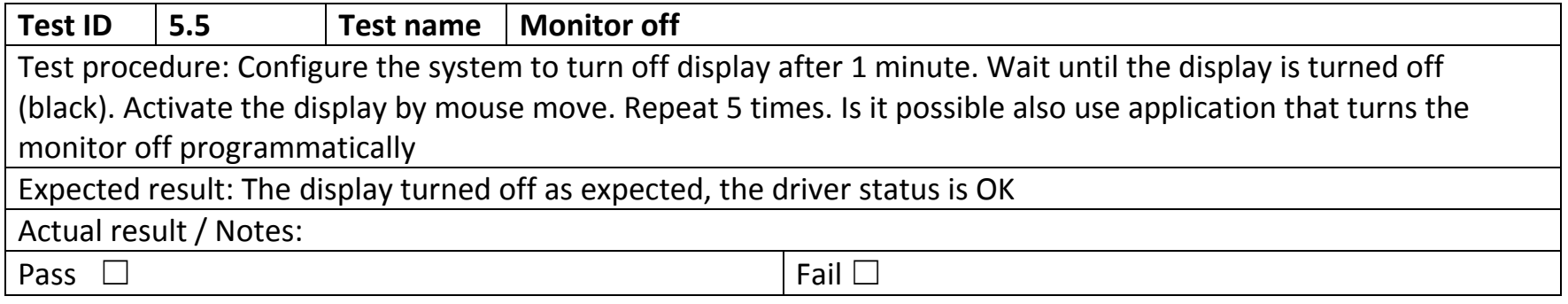

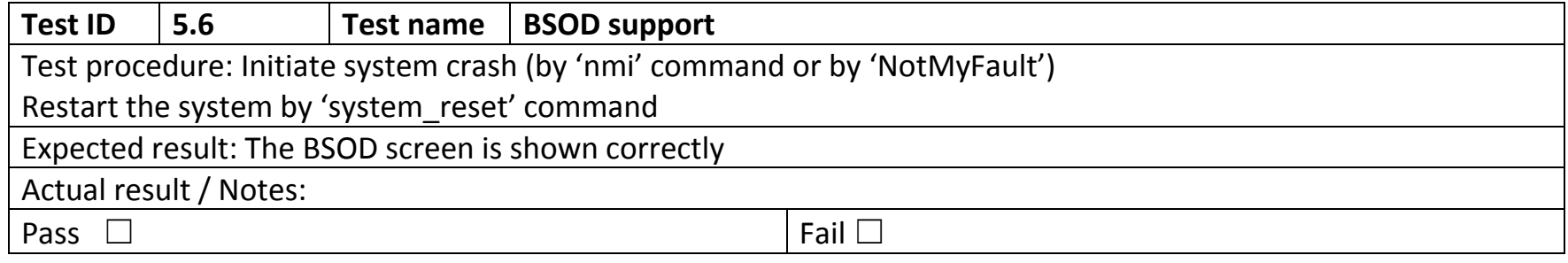

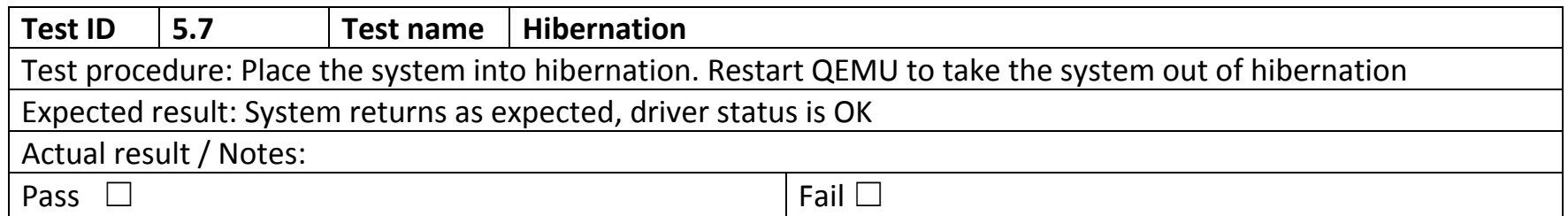

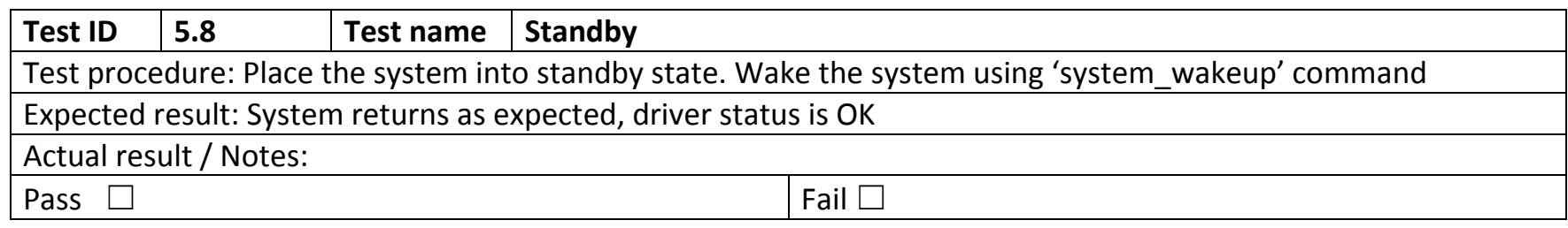

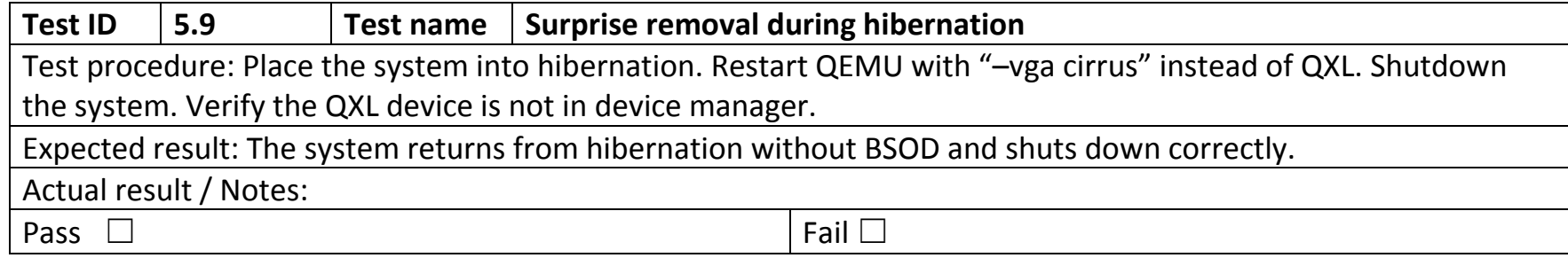

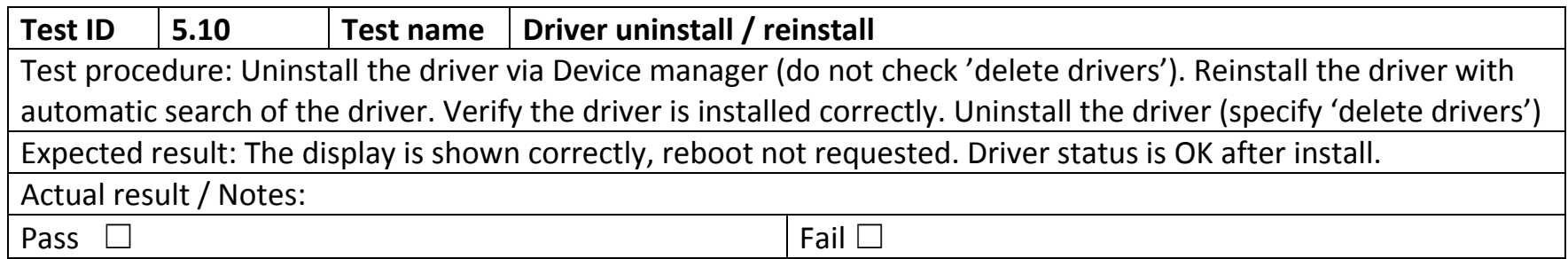